# **RANCANG BANGUN SISTEM MONITORING SERVER VIRTUAL BERBASIS WEB MENGGUNAKAN SCRIPT MONITORING PADA PROXMOX VIRTUAL ENVIRONMENT**

**Evan Prima Prasetyo, Joseph Dedy Irawan, FX Ariwibisono** Program Studi Teknik Informatika S1, Fakultas Teknologi Industri Institut Teknologi Nasional Malang, Jalan Raya Karanglo KM 2 Malang, Indonesia *evanprimaprasetyo@gmail.com*

## **ABSTRAK**

*Monitoring* dilakukan untuk menjaga server agar dapat bekerja secara optimal. Proses *monitoring* meliputi *monitoring hardware* dan *software* yang digunakan pada server. Informasi yang diambil dari server kemudian diolah menjadi data *monitoring* dan ditampilkan untuk memberikan status keadaan server. Ketika ditemukan hasil *monitoring* yang tidak normal seperti *system overheat* atau terdapat aplikasi server yang *down*, maka *system administrator* dapat melakukan perbaikan secara tepat. *System administrator* juga mampu melakukan perawatan server secara efisien berdasarkan data *monitoring* yang telah didapatkan. Pembuatan aplikasi *monitoring* server virtual berbasis web menggunakan *script monitoring*. Menggunakan *script monitoring*, aplikasi dapat mengumpulkan data *monitoring* dari server virtual kemudian menampilkan data *monitoring* melalui *web interface*. Hasil akhir dari pembuatan aplikasi adalah aplikasi dapat menampilkan data *monitoring* meliputi *hardware* dan *software* server virtual, *monitoring* aplikasi server, grafik penggunaan sumber daya, fitur *notification alert* dan fitur *controlling* server virtual berbasis SSH yang dapat diakses melalui *web browser*. Berdasarkan semua pengujian yang telah dilakukan, aplikasi *monitoring* mampu melakukan proses *monitoring*, menjalankan fitur *notification alert* dan *controlling* server dengan tingkat keberhasilan 100% selama *web server* Apache2 *running*. Aplikasi *monitoring* tidak dapat diakses ketika web server Apache2 *stopped.*

*Kata kunci : Sistem Monitoring Server Virtual, Script Monitoring, Proxmox Virtual Environment*

## **1. PENDAHULUAN**

Kegiatan *monitoring* server dilakukan untuk memastikan layanan server berjalan dengan normal. Kegiatan *monitoring* dapat dilakukan dengan cara melihat penggunaan *hardware resource* dan status aplikasi server melalui perintah pada terminal. Informasi yang diambil dari server kemudian diolah menjadi data *monitoring*. Kegiatan *monitoring* dengan cara menjalankan perintah pada terminal memiliki kekurangan, seperti belum adanya sistem yang memeriksa status aplikasi server dan memberikan peringatan ketika terdapat data *monitoring* yang tidak normal seperti *high CPU load* dan *high memory usage*. Sistem *monitoring* yang dibangun berbasis web menggunakan bahasa pemrograman PHP dan menggunakan metode *script monitoring* untuk mengolah data *monitoring* yang didapatkan dari server. Aplikasi *monitoring* akan mengambil *raw data monitoring* berupa *hardware usage* dan *application status*. Kemudian data *monitoring* ditampilkan melalui web. Aplikasi *monitoring* server akan memberikan notifikasi peringatan ketika terdapat data *monitoring* yang tidak normal seperti *high CPU load*, *high memory usage* dan *high system temperature*. Dengan adanya sistem *monitoring* server virtual berbasis web pada Proxmox Virtual Environment, diharapkan akan mempermudah pekerjaan *system administrator* untuk melakukan *monitoring, controlling* dan *troubleshooting* pada server virtual.

## **2. TINJAUAN PUSTAKA**

Virtualisasi adalah sebuah teknik untuk membuat sesuatu dalam bentuk virtualisasi. Hasil penelitian menunjukkan bahwa *hardware resource* yang digunakan untuk menjalankan *virtual machine* untuk utilitas *harddisk* sebanyak 65%, untuk utilitas CPU sebanyak 1%, dan memori terpakai 81% [1].

Wardi, M. Husnul dan kawan kawan membuat aplikasi untuk mempermudah monitoring sumber daya PVE. Aplikasi yang dibangun berbasis *web* mendukung *responsive design* dan aplikasi mampu menampilkan informasi secara statis terkait utilisasi *process*or, *memory*, dan *storage* dari *Server* PVE berdasarkan VM dan *Container* yang aktif [2].

*Proxmox* VE adalah platform virtualisasi yang lebih lengkap karena dapat melakukan back*up virtual machine*. Serta *Proxmox* VE mampu mengefisiensikan unit fisik komputer *server* dengan menggunakan teknologi virtualisasi [3].

Prayogi, Panji Kukuh membangun sebuah sistem *Monitoring* berbasis *web* untuk *Monitoring access point* menggunakan SNMP. Dengan demikian, *administrator* dapat mempersingkat waktu untuk mengkalibrasi ulang perangkat dalam jarak jauh [4].

Pratama, Redo Yanuar membangun sebuah sistem *Monitoring* dan *controlling server* berbasis *web* menggunakan protokol ICMP untuk memastikan *server* dalam keadaan *up* atau *down*, dan SSH untuk melakukan *controlling server*. Aplikasi yang dibangun dapat melakukan *Monitoring Server* secara *real time* [5].

## **2.1 Virtualisasi**

Virtualisasi/ *Virtualization* adalah sebuah teknik atau cara untuk membuat sesuatu dalam bentuk virtualisasi, tidak seperti kenyataan yang ada. Virtualisasi juga digunakan untuk mengemulasikan perangkat fisik komputer, dengan cara membuatnya seolah-olah perangkat tersebut tidak ada (disembunyikan) atau bahkan menciptakan perangkat yang tidak ada menjadi ada [6].

### **2.2** *Monitoring* **Jaringan**

*Monitoring* jaringan merupakan kegiatan yang dilakukan untuk mengelola suatu sistem jaringan di lokasi tertentu dengan topologi jaringan tertentu. Sistem *monitoring* jaringan ini digunakan untuk mempermudah tim teknis dalam melakukan pemeliharaan dan pemantauan secara rutin kondisi jaringan di lapangan. Tahapan dalam sebuah sistem *monitoring* terbagi ke dalam tiga proses besar, yaitu proses pengumpulan data untuk dilakukan *monitoring*, proses melakukan analisis terhadap data yang diperoleh, dan proses menampilkan data olahan *monitoring* [4].

## **2.3** *Script Monitoring Method*

*Script Monitoring Method* dapat diartikan sebagai metode *monitoring* menggunakan *script* atau sebuah kode. Pada buku *Network Monitoring for Dummies*, Adato menjelaskan bahwa *Script Monitoring* adalah metode *monitoring* jaringan dengan cara menjalankan sebuah *script* atau kode untuk mengumpulkan informasi tentang kinerja perangkat jaringan. Data yang didapatkan dari *Script Monitoring* digunakan sebagai data mentah (*raw data*) yang digunakan untuk proses *monitoring* jaringan. *Script Monitoring* dapat dijalankan secara lokal dengan cara menjalankan *script* pada perangkat yang sama, atau dapat juga dilakukan dengan cara akses jarak jauh (*remote access*) menggunakan otoritasi hak akses [7].

## **2.4** *Proxmox Virtual Environment*

*Proxmox Virtual Environment* (*Proxmox*VE) merupakan sistem operasi mesin *virtual* yang mulai banyak dipakai oleh para pengguna teknologi virtualisasi. *Proxmox*VE juga dilengkapi dengan alat bantu *command line* dan REST API untuk alat bantu pihak ketiga. Fitur-fitur yang ditawarkan oleh *Proxmox*VE antara lain *High Availability Cluster*, *Live Migration, bridged networking*, *flexible storage*, OS *template building*, *scheduled backup*, dan *command line tools* [8].

## **2.5** *PID (Process Identifier)*

PID adalah singkatan dari *Process* ID. Pada sistem operasi Linux, sistem memungkinkan pengguna untuk melakukan identifikasi proses atau aplikasi yang berjalan menggunakan urutan angka unik yang disebut sebagai *Process* ID (PID). PID disimpan pada *process descriptor*. Secara *default*, nilai maksimum PID adalah 32767. Pada arsitektur 64-bit,

*system administrator* dapat menambahkan nilai maksimum PID menjadi 4194303 [9].

## **3. ANALISIS DAN PERANCANGAN**

## **3.1 Keadaan yang menyebabkan peringatan**

Terdapat 4 komponen yang dapat memicu terjadinya peringatan. Ketika penggunaan CPU diatas 80%, maka peringatan akan terjadi. Ketika jumlah RAM yang dapat dipakai kurang dari 100MB, maka peringatan akan terjadi. Ketika suhu CPU lebih dari  $65^{\circ}$ C atau 80<sup>o</sup>C, maka peringatan akan terjadi. Ketika PID dari aplikasi yang dimonitor tidak ditemukan, maka peringatan akan terjadi. Keadaan yang akan menyebabkan peringatan pada sistem *monitoring* adalah sebagai berikut :

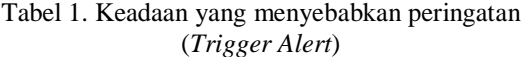

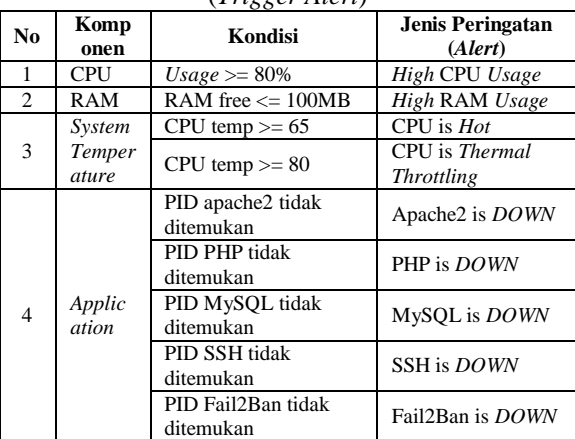

#### **3.2 Flowchart Sistem**

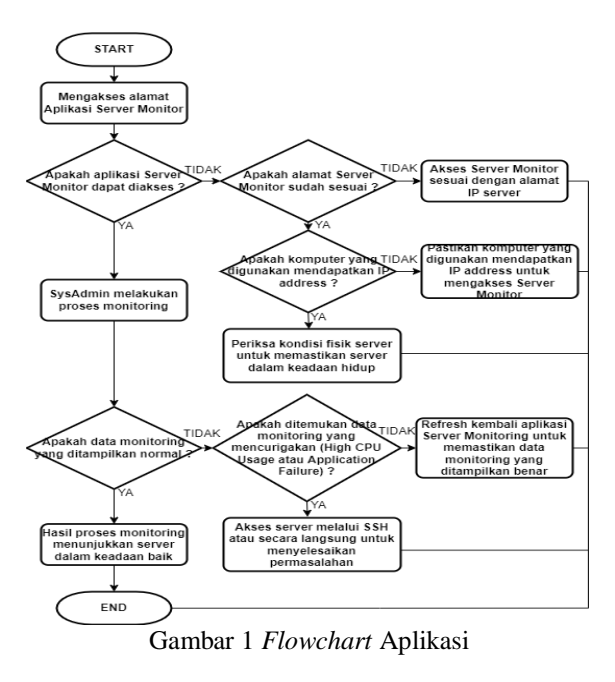

Gambar 1 adalah *flowchart* aplikasi *monitoring server virtual* bekerja. Pertama, *system administrator* mengakses alamat *virtual server* yang akan dimonitor. Jika berhasil, maka *web browser* akan menampilkan *dashboard monitoring* dan *system administrator* dapat melakukan *monitoring server virtual*. Jika tidak berhasil, *system administrator* harus memeriksa apakah alamat yang diisikan ke *web browser* sudah benar. Jika alamat yang dimasukkan pada *web browser* tidak benar, maka *system administrator* harus memasukkan alamat IP *server virtual* yang benar pada *web browser*. Jika alamat yang dimasukkan pada *web browser* benar, *system administrator* harus memeriksa apakah komputer yang digunakan mendapatkan IP address. Jika tidak, maka *system administrator* harus memeriksa keadaan jaringan pada komputer yang digunakan. Jika iya, maka *system administrator* harus memeriksa kondisi fisik *server* untuk memastikan apakah *server* hidup dan bekerja dengan semestinya.

## **3.3** *Desain Arsitektur Sistem*

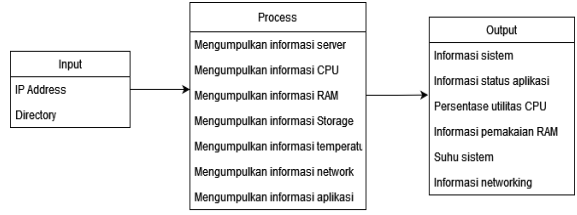

Gambar 2 Tampilan *flowchart* aplikasi

Gambar 2 mer*up*akan desain arsitektur sistem yang digunakan pada aplikasi *monitoring server virtual*. Data yang dimasukkan oleh *system administrator* adalah alamat IP *server virtual* dan direktori aplikasi *monitoring*. Data dimasukkan melalui *web browser*. Aplikasi *monitoring* akan mengambil data *monitoring* dari *server virtual* berupa informasi *server virtual*, informasi CPU, informasi RAM, informasi penyimpanan, informasi *temperature*, informasi jaringan dan informasi *status* aplikasi. Hasil keluaran yang ditampilkan oleh aplikasi *monitoring* adalah informasi sistem, informasi *status* aplikasi, persentase utilitas CPU, informasi pemakaian RAM, *temperature* sistem dan informasi jaringan yang ditampilkan pada dashboard aplikasi *monitoring*.

#### **3.4** *Blok Diagram Sistem*

Gambar 3 mer*up*akan blok diagram sistem yang digunakan pada aplikasi *monitoring server virtual*. System *administrator* mengakses aplikasi *monitoring* melalui *web browser*. *Web browser* akan mengarahkan ke aplikasi *monitoring* pada *server virtual*. Aplikasi *monitoring server virtual* akan mengumpulkan dan menampilkan data *monitoring* dari *hardware* (CPU, *memory*, *disk*, *temperature* dan jaringan) dan *software* (informasi *system* dan *status* aplikasi) dari *server virtual*. *System adminstrator* dapat melakukan proses *monitoring server virtual* dengan melihat data hasil *monitoring* yang ditampilkan melalui *web browser*.

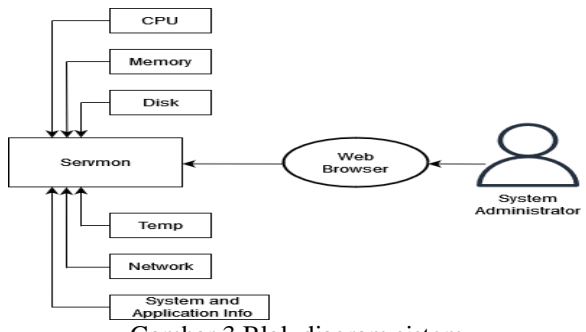

Gambar 3 Blok diagram sistem

### **3.5 Topologi Sistem**

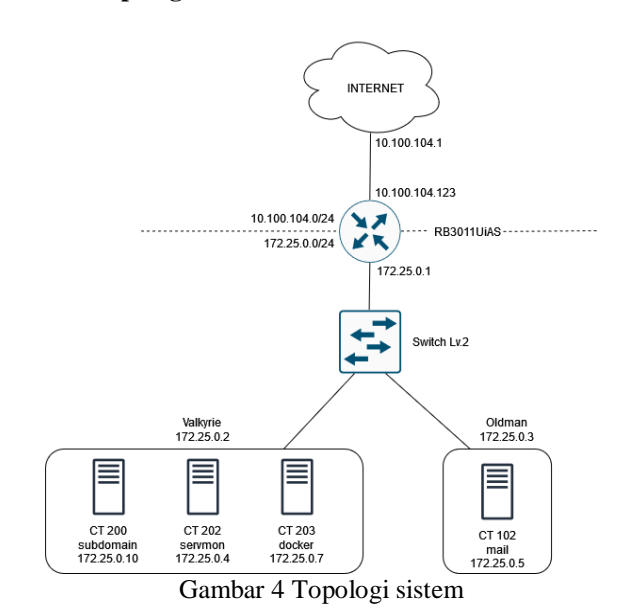

Gambar 4 menggambarkan IP Address untuk *node Valkyrie* adalah 172.25.0.2 dan *node Oldman* adalah 172.25.0.3. *Node Valkyrie* menaungi 3 *virtual server*, yaitu *subdomain* (CT200), *servmon* (CT202) dan *docker* (CT203) dengan alokasi IP untuk masing masing *Server virtual* adalah sebagai berikut :

- 1. *Server virtual subdomain* : 172.25.0.10
- 2. *Server virtual servmon* : 172.25.0.4
- 3. *Server virtual docker* : 172.25.0.7

*Node Oldman* menaungi 1 *virtual server*, yaitu *mail* (CT102) dengan alokasi IP untuk masing masing *server virtual* adalah sebagai berikut :

1. *Server virtual mail* : 172.25.0.5

## **4. HASIL DAN PEMBAHASAN**

#### **4.1. Tampilan Menu Utama**

Gambar 5 menampilkan halaman awal dari aplikasi *monitoring* pada *server virtual servmon*. Halaman awal aplikasi *monitoring server virtual* berisi informasi *server virtual* secara singkat yang disusun dalam bentuk kartu (*card view*) yang dibedakan berdasarkan kategori. Untuk melihat data *monitoring* lebih lanjut, *system administrator* dapat memilih tombol "*more info*" pada setiap kartu.

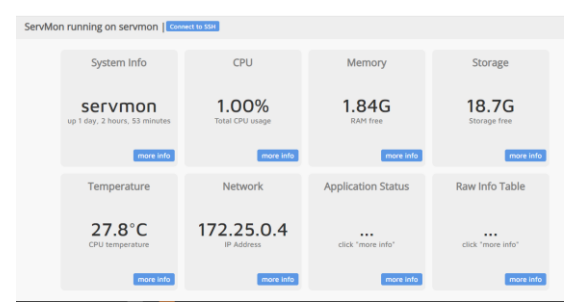

Gambar 5 Tampilan Menu Utama

## **4.2. Tampilan** *System Info*

Gambar 6 menampilkan halaman *System Info* dari aplikasi sistem *monitoring* pada *server virtual*. Halaman *System Info* menampilkan *info*rmasi tentang sistem antara lain system *hostname*, OS *type*, *kernel version*, *system up*time dan *server time*.

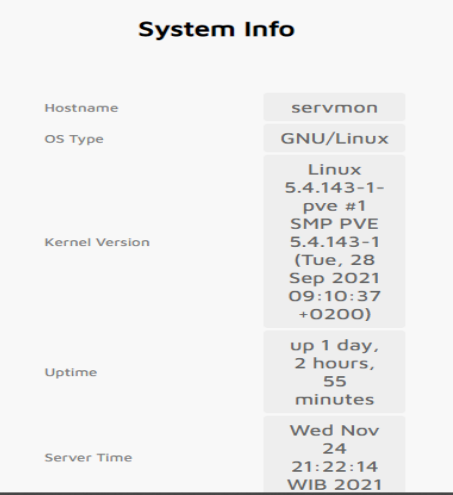

Gambar 6 Tampilan Menu Lokasi

## **4.3. Tampilan CPU** *Status*

Gambar 7 menampilkan halaman CPU *Status* dari aplikasi sistem *monitoring* pada *server virtual*. Halaman CPU *Status* menampilkan *info*rmasi tentang CPU antara lain akumulasi penggunaan CPU, penggunaan CPU pada tiap *core*, grafik penggunaan CPU total dan grafik penggunaan CPU pada tiap *core*.

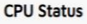

| CPU usage (total)  | 0.00% | CPU usage - total (%)  |
|--------------------|-------|------------------------|
| CPU usage (core 0) | 0.00% |                        |
| CPU usage (core 1) | 0.00% |                        |
|                    |       |                        |
|                    |       |                        |
|                    |       |                        |
|                    |       |                        |
|                    |       | <b>College</b>         |
|                    |       | CPU usage - core 0 (%) |
|                    |       |                        |
|                    |       |                        |
|                    |       |                        |
|                    |       |                        |

Gambar 7 Tampilan CPU *Status*

### **4.4. Tampilan** *Memory Status*

Gambar 8 menampilkan halaman *Memory Status* dari aplikasi sistem *monitoring* pada *server virtual*. Halaman *Memory Status* menampilkan *info*rmasi tentang memori antara lain akumulasi penggunaan RAM, ukuran RAM yang terpakai, ukuran RAM bebas, ukuran RAM yang dibagikan (RAM *shared*), ukuran pemakaian RAM pada *buffer/cache*, detail penggunaan memori dan grafik penggunaan memori.

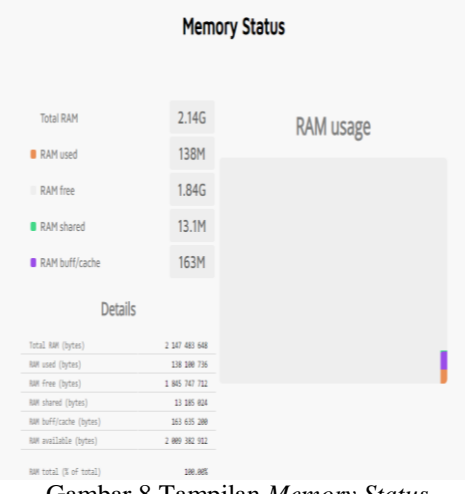

Gambar 8 Tampilan *Memory Status*

## **4.5. Tampilan** *Storage Info*

Gambar 9 menampilkan halaman *Storage Info* dari aplikasi sistem *monitoring* pada *server virtual*. Halaman *Storage Info* menampilkan informasi tentang penggunaan media penyimpanan (*harddisk*) antara lain jumlah keseluruhan media penyimpanan, besar ruang penyimpanan yang telah terpakai, besar ruang penyimpanan bebas, besar penyimpanan yang dicadangkan, detail penggunaan media penyimpanan dan grafik komposisi dari penggunaan media penyimpanan.

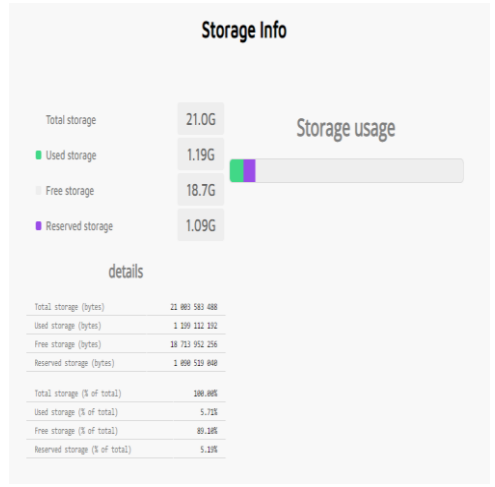

Gambar 9 Tampilan *Storage Info*

## **4.6. Tampilan** *System Temperature*

Gambar 10 menampilkan halaman *System Temperature* dari aplikasi sistem *monitoring* pada *server virtual*. Halaman *System Temperature* menampilkan *info*rmasi tentang suhu pada CPU antara lain suhu CPU dengan satuan derajat Celcius, dan grafik suhu pada CPU.

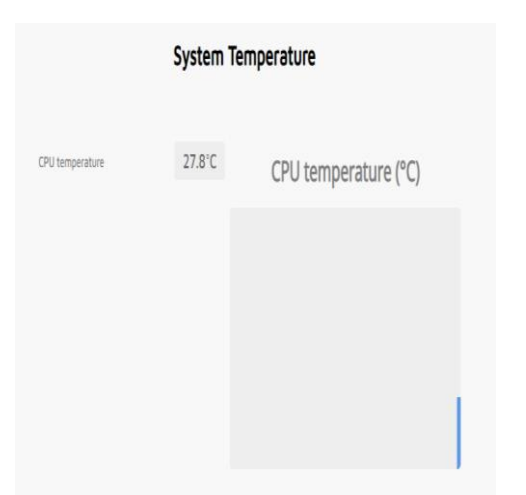

Gambar 10 Tampilan *System Temperature*

#### **4.7. Tampilan** *Network Status*

Gambar 11 menampilkan halaman *Network Status* dari aplikasi sistem monitoring pada *server virtual*. Halaman *Network Status* menampilkan informasi tentang jaringan antara lain *status* koneksi jaringan melalui *ethernet* (media kabel), *status* koneksi jaringan melalui WLAN (media nirkabel), *status* koneksi yang dipakai, dan IP *address* yang digunakan pada *server virtual*.

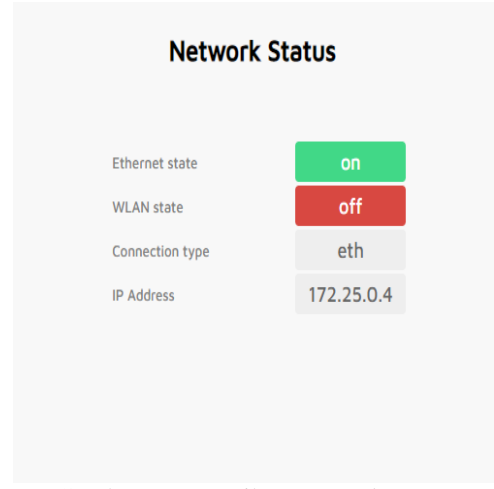

Gambar 11 Tampilan *Network Status*

## **4.8. Tampilan** *Application Status*

Gambar 12 menampilkan halaman *Application Status* dari aplikasi sistem *monitoring* pada *server virtual*. Halaman *Application Status* menampilkan informasi tentang aplikasi yang terpasang pada *server virtual* antara lain Apache2 PID *State*, Apache2 *up* *since*, Apache2 *time running*, SSH PID *State*, SSH *up since*, SSH *time running*, MySQL PID *State*, MySQL *up since*, MySQL *time running*, PHP PID *State*, PHP *up since*, PHP *time running*, Fail2Ban PID *State*, Fail2Ban *up since* dan Fail2Ban *time running*.

#### **Application Status**

| Apache2 PID, state                | 408, UP                                                |
|-----------------------------------|--------------------------------------------------------|
| Apache2 up since                  | <b>STARTEDTue</b><br><b>Nov 23</b><br>18:26:53<br>2021 |
| Apache2 time running<br>(seconds) | <b>ELAPSED</b><br>76967                                |
| <b>SSH PID. state</b>             | 332.UP                                                 |
| <b>SSH up since</b>               | <b>STARTEDTue</b><br><b>Nov 23</b><br>18:26:51<br>2021 |
| SSH time running<br>(seconds)     | <b>ELAPSED</b><br>76969                                |
| MySQL PID, state                  | 328.UP                                                 |

Gambar 12 Tampilan *Application Status*

### **4.9. Tampilan** *Raw Data*

Gambar 13 menampilkan halaman *Raw Data* dari aplikasi sistem *monitoring* pada *server virtual*. Halaman *Raw Data* menampilkan data *monitoring* server virtual yang dibaca oleh aplikasi. Data kemudian ditampilkan pada halaman *Raw Data*.

## **Raw Data**

#### **Raw Data**

| <b>NULL</b>          | <b>NULL</b>                        |
|----------------------|------------------------------------|
| apache2 pid state    | 408, UP                            |
| apache2 time running | ELAPSED 77034                      |
| apache2 up since     | STARTEDTue Nov 23 18:26:53<br>2021 |
| cache                | true                               |
| cache refresh time   | N/A                                |
| cpu_usage_core0      | 0.00%                              |
| cpu usage corel      | 0.00%                              |
| cpu usage total      | 0.00%                              |
| date                 | Wed Nov 24 21:28:15 WIB<br>3031    |

Gambar 13 Tampilan *Raw Data*

### **4.10.Tampilan SSH** *Terminal*

Gambar 14 menampilkan halaman SSH *Terminal* dari aplikasi sistem *monitoring* pada *server virtual*. Halaman SSH *Terminal* memungkinkan *system administrator* melakukan *controlling* pada *server virtual* langsung melalui *web browser* menggunakan koneksi SSH (*Secure Shell Host*). *System administrator* dapat memasukkan perintah terminal dan mengeksekusi perintah langsung melalui *web browser* setelah berhasil melakukan *login* pada *server virtual*. Sebagai contoh pada gambar 14 menampilkan halaman SSH *terminal* ketika menjalankan perintah

"*top*". Perintah "*top*" digunakan untuk memantau aplikasi yang berjalan pada *server virtual*.

|                                                                       |        |    |              |       |                               |     |                                                                          | <b>SSH Terminal</b> |
|-----------------------------------------------------------------------|--------|----|--------------|-------|-------------------------------|-----|--------------------------------------------------------------------------|---------------------|
|                                                                       |        |    |              |       |                               |     |                                                                          |                     |
| top - 21:29:55 up 1 day, 3:03, 1 user, load average: 1.49, 0.74, 0.41 |        |    |              |       |                               |     |                                                                          |                     |
| Tasks: 41 total, 1 running, 40 sleeping, 0 stopped, 0 zombie          |        |    |              |       |                               |     |                                                                          |                     |
|                                                                       |        |    |              |       |                               |     | %Cpu(s): 4.5 us, 0.0 sy, 0.0 ni, 95.5 id, 0.0 wa, 0.0 hi, 0.0 si, 0.0 st |                     |
| MiB Mem : 2048.0 total, 1749.3 free, 142.0 used, 156.7 buff/cache     |        |    |              |       |                               |     |                                                                          |                     |
| MiB Swap: 4096.0 total, 4096.0 free, 0.0 used. 1906.0 avail Mem       |        |    |              |       |                               |     |                                                                          |                     |
|                                                                       |        |    |              |       |                               |     |                                                                          |                     |
| PID USER                                                              | PR     | NI | VIRT         | RES   | SHR S %CPU %PIEM              |     | TIME+ COMMAND                                                            |                     |
| 142 root                                                              | 20     |    | 0 1133520    | 21444 | 9832 S 0.7 1.0                |     | 1:35.81 fail2ban-server                                                  |                     |
| 1 root                                                                | 20     |    | 0 169380     | 10084 | 7828 5 0.0                    | 0.5 | 0:02.24 systemd                                                          |                     |
| 51 root                                                               |        |    | 20 0 29540   | 8956  | 7960 S 0.0                    | 0.4 | 0:00.17 systemd-journal                                                  |                     |
| 99 root                                                               | 200    |    | 5508         | 2400  | 2156 \$ 0.0                   | 0.1 | $0:00.07$ cron                                                           |                     |
| 100 message+                                                          |        |    | 20 0 8984    | 4264  | 3756 S 0.0                    |     | 0.2 0:01.30 dbus-daemon                                                  |                     |
| 101 root                                                              | 20 0   |    | 19500        | 7196  | 6216 S 0.0                    |     | 0.3 0:00.68 systemd-logind                                               |                     |
|                                                                       | $\sim$ |    | $\mathbf{I}$ |       | $\overline{1}$ $\overline{1}$ | . . | $\alpha$ $\alpha$ $\alpha$                                               | $\mathbf{r}$        |

Gambar 14 Tampilan SSH *Terminal*

### **4.11.Tampilan** *Notification Alert*

Gambar 15 menampilkan tampilan *notification alert* ketika *trigger* terjadi. *Notification alert* akan ditampilkan berupa *bubble notification* yang muncul pada bagian kiri bawah halaman website. *Notification*  alert akan muncul selama *trigger condition* terjadi dan akan hilang ketika *trigger condition* tidak terjadi.

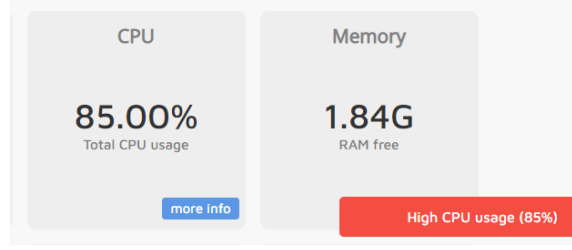

Gambar 15 Tampilan *notification alert*

## **4.12.Pengujian Fungsional Menu**

Pengujian fungsionalitas menu dapat dijelaskan pada tabel 2. Berdasarkan pengujian yang telah dilakukan, fungsionalitas menu aplikasi dapat bekerja dengan semestinya. Pengujian menggunakan 2 *web browser*, yaitu Google Chrome ver. 97 dan Mozilla Firefox ver. 96. *Browser* mampu menampilkan aplikasi dan menjalankan fungsi aplikasi sebagaimana mestinya.

Tabel 2. Pengujian Fungsionalitas Menu

| N <sub>0</sub> | Menu                                              | Google<br><b>Chrome</b><br>ver. 97 | <b>Mozilla</b><br>Firefox<br>ver. 96 | Keterangan                                                     |
|----------------|---------------------------------------------------|------------------------------------|--------------------------------------|----------------------------------------------------------------|
| 1.             | <b>Button</b><br>"Connect to<br>SSH"              |                                    |                                      | Menu pada aplikasi<br><i>monitoring</i> bekerja<br>dengan baik |
| 2.             | Button "more<br><i>info</i> " pada<br>System Info |                                    |                                      | Menu pada aplikasi<br><i>monitoring</i> bekerja<br>dengan baik |
| 3.             | Button "more<br><i>info</i> " pada<br><b>CPU</b>  |                                    |                                      | Menu pada aplikasi<br><i>monitoring</i> bekerja<br>dengan baik |

| No | Menu                                                               | Google<br><b>Chrome</b><br>ver. 97 | Mozilla<br><b>Firefox</b><br>ver. 96 | Keterangan                                                     |
|----|--------------------------------------------------------------------|------------------------------------|--------------------------------------|----------------------------------------------------------------|
| 4. | Button "more<br><i>info</i> " pada<br>Memory                       |                                    |                                      | Menu pada aplikasi<br><i>monitoring</i> bekerja<br>dengan baik |
| 5. | Button "more<br>info" pada<br><b>Storage</b>                       |                                    |                                      | Menu pada aplikasi<br><i>monitoring</i> bekerja<br>dengan baik |
| 6. | Button "more<br><i>info</i> " pada<br>Temperature                  |                                    |                                      | Menu pada aplikasi<br><i>monitoring</i> bekerja<br>dengan baik |
| 7. | Button "more<br><i>info</i> " pada<br>Network                      |                                    |                                      | Menu pada aplikasi<br><i>monitoring</i> bekerja<br>dengan baik |
| 8. | Button "more<br><i>info</i> " pada<br>Application<br><b>Status</b> |                                    |                                      | Menu pada aplikasi<br><i>monitoring</i> bekerja<br>dengan baik |
| 9. | Button "more<br>info" pada<br>Raw Info                             |                                    |                                      | Menu pada aplikasi<br><i>monitoring</i> bekerja<br>dengan baik |

Keterangan :  $\sqrt{\ }$  Berjalan, x = Tidak Berjalan

#### **4.13.Pengujian** *monitoring hardware*

Hasil pengujian *monitoring hardware* dapat dijelaskan pada tabel 3. Berdasarkan pengujian yang telah dilakukan, data monitoring *CPU, memory, storage, network, system temperature*, dan *system information* berhasil dibaca dan ditampilkan oleh aplikasi.

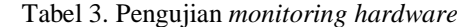

| N <sub>0</sub>   | Pengujian Data<br><b>Monitoring</b>   | <b>Status</b> | Keterangan                                          |
|------------------|---------------------------------------|---------------|-----------------------------------------------------|
| 1.               | <b>CPU</b> Status                     |               | Aplikasi mampu membaca<br>data Monitoring Hardware. |
| $\overline{2}$ . | <b>Memory Status</b>                  | Ń             | Aplikasi mampu membaca<br>data Monitoring Hardware. |
| 3.               | <b>Storage Status</b>                 | ٦             | Aplikasi mampu membaca<br>data Monitoring Hardware. |
| 4.               | <b>Network Status</b>                 | Ń             | Aplikasi mampu membaca<br>data Monitoring Hardware. |
| 5.               | System<br>Temperature                 |               | Aplikasi mampu membaca<br>data Monitoring Hardware. |
| 6.               | System<br><b>Information</b>          |               | Aplikasi mampu membaca<br>data Monitoring Hardware. |
|                  | 17 1<br>$\mathbf{D} \cdot \mathbf{1}$ |               | $T = 1.1 T$                                         |

Keterangan :  $\sqrt{ }$  = Berjalan, x = Tidak Berjalan

## **4.14.Pengujian** *Monitoring* **Aplikasi**

Hasil pengujian *monitoring* aplikasi dapat dijelaskan pada tabel 5. Berdasarkan pengujian yang telah dilakukan, data monitoring aplikasi server meliputi Apache2 status, SSH status, MySQL status, PHP status dan fail2Ban status berhasil dibaca dan ditampilkan oleh aplikasi.

Tabel 5. Pengujian *monitoring* aplikasi

| N <sub>0</sub> | Aplikasi yang<br><b>Dimonitor</b> | <b>Status</b> | Keterangan                                                  |
|----------------|-----------------------------------|---------------|-------------------------------------------------------------|
| 1.             | Apache2                           |               | Aplikasi <i>monitoring</i> mampu<br>membaca status aplikasi |
| 2.             | <b>SSH</b>                        |               | Aplikasi <i>monitoring</i> mampu<br>membaca status aplikasi |
| 3.             | MySOL                             |               | Aplikasi <i>monitoring</i> mampu<br>membaca status aplikasi |
|                | <b>PHP</b>                        |               | Aplikasi <i>monitoring</i> mampu<br>membaca status aplikasi |

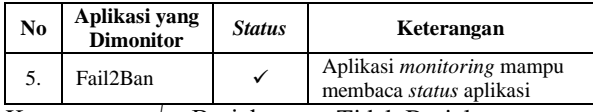

Keterangan :  $\sqrt{ }$  = Berjalan, x = Tidak Berjalan

## **4.15.Pengujian** *notification alert*

Hasil pengujian *notification alert* dapat dijelaskan pada tabel 6. Berdasarkan pengujian yang telah dilakukan, *notification alert* untuk masing masing *trigger condition* yang meliputi *CPU is Hot, CPU is Thermal Throttling, High CPU Usage, Apache2 is Down, SSH is Down, MySQL is Down, PHP is Down* dan *Fail2Ban is Down* dapat ditampilkan oleh aplikasi.

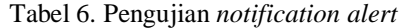

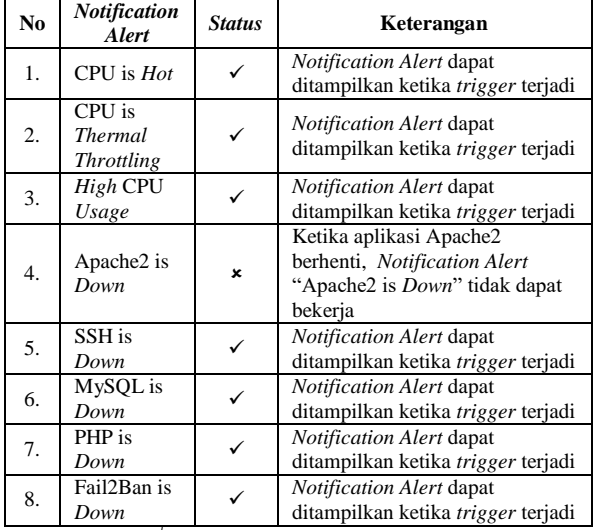

Keterangan :  $\sqrt{\ }$  = Berjalan, x = Tidak Berjalan

#### **4.16.Pengujian** *remote connection* **berbasis SSH**

Hasil dari pengujian SSH remote *connect*ion dapat dijelaskan pada tabel 7. Berdasarkan pengujian yang telah dilakukan, fitur SSH yang diuji meliputi SSH *authentication*, SSH *session* dan SSH *reconnect button* dapat bekerja sebagaimana mestinya.

Tabel 7. Pengujian remote *connection* berbasis SSH

| No | Fitur                 | <b>Status</b> | Keterangan                |
|----|-----------------------|---------------|---------------------------|
| 1. | <b>SSH</b>            |               | SSH Authentication dapat  |
|    | <i>authentication</i> |               | bekerja dengan baik       |
| 2. | <b>SSH</b> session    |               | SSH session dapat bekerja |
|    |                       |               | dengan baik               |
| 3. | SSH reconnect         | ✓             | SSH reconnect button      |
|    | button                |               | dapat bekerja dengan baik |

Keterangan :  $\sqrt{\ }$  = Berjalan, x = Tidak Berjalan

## **5. KESIMPULAN**

Kesimpulan dari proses pembuatan dan pengujian aplikasi *monitoring server virtual* berbasis *web* menggunakan *script monitoring* pada *Proxmox Virtual Environment* adalah aplikasi *monitoring server virtual* mampu melakukan *monitoring* pada *server virtual* meliputi *monitoring hardware* dan *software* secara *real time* dan dapat diakses melalui *web*

*browser*. Aplikasi *monitoring server virtual* mampu melakukan *monitoring* pada *server virtual* dengan basis *Container Template Debian* 10 *Standard*, *Ubuntu* 20.04 *Standard*. *Debian* 10 *with Virtualmin* dan *Debian* 10 *with Docker*. Aplikasi *monitoring server virtual* mampu menampilkan grafik penggunaan CPU, RAM dan *Storage* yang diperbarui setiap 1 detik. Aplikasi *monitoring server* mampu mengumpulkan data *monitoring* dari *server virtual* ber*up*a *Raw Data* yang dapat ditampilkan pada *web browser*. *Notification alert* (sistem peringatan) pada aplikasi *monitoring server virtual* dapat bekerja ketika *trigger condition* terjadi. *Trigger alert* apache2 tidak bekerja dengan semestinya. Fitur *remote connect*ion pada aplikasi *monitoring server virtual* dapat bekerja dengan baik.

## **DAFTAR PUSTAKA**

- [1] A. Widarma and Y. H. Siregar, "Analisis Kinerja Teknologi Virtualisasi Server (Study Kasus : Universitas Asahan)," in *Prosiding Seminar Nasional Multidisiplin Ilmu Uiversitas Asahan ke-3 2019*, Kisaran, 2019
- [2] H. M. Wardi, I. P. Haryadi and A. Z. Amrullah, "Aplikasi *Monitoring* Sumber Daya Proxmox VE Berbasis Web," *Doctoral dissertation, UNIVERSITAS BUMIGORA,* 2020
- [3] S. R. Siregar, "Efisiensi Fisik Komputer Server dengan Menerapkan Proxmox Virtual Environment," *Journal of Computer System and Informatics,* pp. 83-87, 2020
- [4] P. K. Prayogi, M. Orisa and F. Ariwibisono, "Rancang Bangun Sistem *Monitoring* Jaringan Access Point Menggunakan Simple Network Management Protocol (SNMP) Berbasis Web," *JATI (Jurnal Mahasiswa Teknik Informatika),*  pp. 1-7, 2019
- [5] R. Y. Pratama, M. Orisa and F. Ariwibisono, "Aplikasi *Monitoring* dan Controlling Server Menggunakan Protocol ICMP (Internet Control Message Protocol) dan SSH (Secure Shell) Berbasis Website," *JATI (Jurnal Mahasiswa Teknik Informatika),* pp. 1-7, 2019
- [6] R. Y. Adi, O. D. Nurhayati and E. D. Widianto, "Perancangan Sistem Cluster Server untuk Jaminan Ketersediaan Layanan Tinggi pada Lingkungan Virtual," *JNTETI,* pp. 69-77, 2016
- [7] L. Adato, Network *Monitoring* For Dummies, 2nd SolarWinds Special Edition, Hoboken: John Wiley & Sons, Inc, 2019
- [8] B. Harijianto and Y. Ariyanto, "DESAIN DAN ANALISIS KINERJA VIRTUALISASI SERVER MENGGUNAKAN PROXMOX VIRTUAL ENVIRONTMENT," *Jurnal Simantec,* pp. 17-24, 2015
- [9] D. P. Bovet and M. Cesati, Understanding the Linux Kernel, 3rd Edition: From I/O Ports to Process Management, Sebastopol: O'Reilly Media, 2005